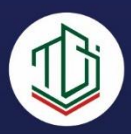

# **DASAR** PEMROGRAMAN WEB C

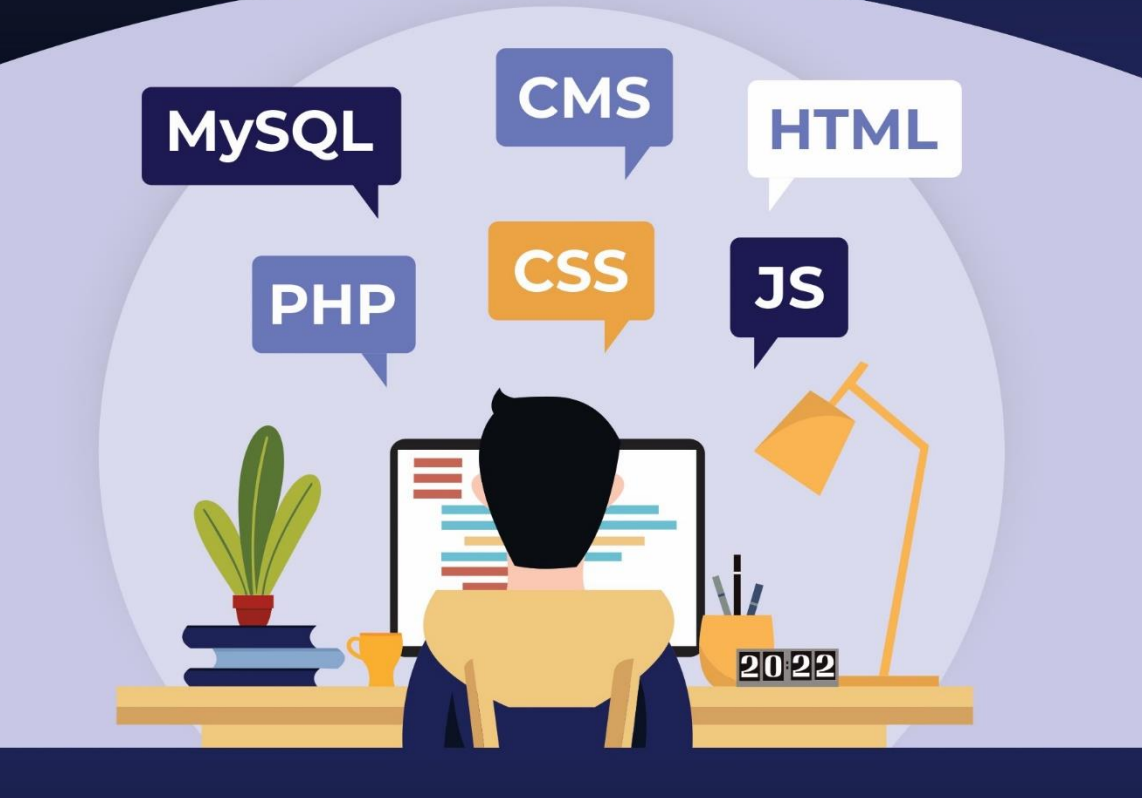

Hiskia Kamang Manggopa Deislie R. H. Kumampung

# **DASAR PEMROGRAMAN WEB**

**PENULIS** 

Hiskia Kamang Manggopa Deislie R. H. Kumampung

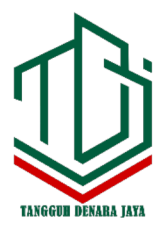

#### UU No. 28 Tahun 2014 tentang Hak Cipta

#### Fungsi dan Sifat Hak Cipta Pasal 4

Hak Cipta sebagaimana dimaksud dalam Pasal 3 huruf a merupakan hak eksklusif yang terdiri atas hak moral dan hak ekonomi.

#### Pembatasan Pelindungan Pasal 26

Ketentuan sebagaimana dimaksud dalam Pasal 23, Pasal 24, dan Pasal 25 tidak berlaku terhadap:

- $\mathbf{i}$ . penggunaan kutipan singkat Ciptaan dan/atau produk Hak Terkait untuk pelaporan peristiwa aktual yang ditujukan hanya untuk keperluan penyediaan informasi aktual;
- penggandaan Ciptaan dan/atau produk Hak Terkait hanya untuk ii. kepentingan penelitian ilmu pengetahuan;
- iii. penggandaan Ciptaan dan/atau produk Hak Terkait hanya untuk keperluan pengajaran, kecuali pertunjukan dan fonogram yang telah dilakukan pengumuman sebagai bahan ajar; dan
- penggunaan untuk kepentingan pendidikan dan pengembangan ilmu  $i\pi$ pengetahuan yang memungkinkan suatu Ciptaan dan/atau produk Hak Terkait dapat digunakan tanpa izin Pelaku Pertunjukan, Produser Fonogram, atau Lembaga Penyiaran.

#### Sanksi Pelanggaran Pasal 113

- $1.$ Setiap orang yang dengan tanpa hak melakukan pelanggaran hak ekonomi sebagaimana dimaksud dalam Pasal 9 ayat (1) huruf i untuk Penggunaan Secara Komersial dipidana dengan pidana penjara paling lama 1 (satu) tahun dan/atau pidana denda paling banyak Rp100.000.000,00 (seratus juta rupiah).
- $2^{1}$ Setiap orang yang dengan tanpa hak dan/atau tanpa izin Pencipta atau pemegang Hak Cipta melakukan pelanggaran hak ekonomi Pencipta sebagaimana dimaksud dalam Pasal 9 ayat (1) huruf c, huruf d, huruf f, dan/atau huruf h untuk Penggunaan Secara Komersial dipidana dengan pidana penjara paling lama 3 (tiga) tahun dan/atau pidana denda paling banyak Rp500.000.000,00 (lima ratus juta rupiah).

#### **DASAR PEMROGRAMAN WEB**

**Hiskia Kamang Manggopa Deislie R. H. Kumampung** 

TATA LETAK: **Wahyuni Putri Adeningsi** 

> DESAIN SAMPUL: **Rachmadiansyah**

SUMBER: **www.tangguhdenarajaya.com** 

> ISBN: **978-623-8209-08-8**

UKURAN: **iii + 168 Hal; 15.5 cm x 23 cm** 

> CETAKAN PERTAMA: **Desember 2022**

Hak Cipta dilindungi Undang-Undang. Dilarang menggandakan atau memperbanyak sebagian atau seluruh isi buku ini dalam bentuk apapun tanpa izin tertulis dari penulis.

## **ANGGOTA IKAPI : 006/NTT/2022 PENERBIT TANGGUH DENARA JAYA**

Jl. Timor Raya No. 130 B Oesapa Barat, Kelapa Lima Kota Kupang, Nusa Tenggara Timur E-mail: tangguhdenarajaya@gmail.com Telepon: 0380-8436618/081220051382

## **KATA PENGANTAR**

Puji dan syukur penulis panjatkan kepada Tuhan Yang Maha Esa, karena hanya oleh Kasih dan Kemurahan-Nya selalu menyertai penulis, sehingga dapat menyelesaikan buku ajar ini.

Buku ajar ini disusun dengan harapan akan memudahkan mahasiswa untuk mempelajari secara khusus tentang Pemrograman Web

Penulis telah berusaha dengan segala kemampuan untuk menyelesaikan Buku ajar ini, namun keberhasilan dari buku ajar ini hanyalah pembaca yang yang dapat menilainya. Oleh karena itu kritik dan saran yang konstruktif dari pembaca sangatlah diharapkan guna lebih menyempurnakan buku ajar ini.

Ucapan terima kasih yang tak terhingga penulis sampaikan kepada semua pihak yang telah memberikan bantuan, masukan, kritik dan saran yang sangat berharga terhadap terwujudnya buku ajar ini. Semoga Buku ajar ini dapat dipergunakan sebagai bekal tambahan bagi mahasiswa, dosen maupun siapa saja yang membutuhkannya.

Manado Mei 2022

Penulis

# **DAFTAR ISI**

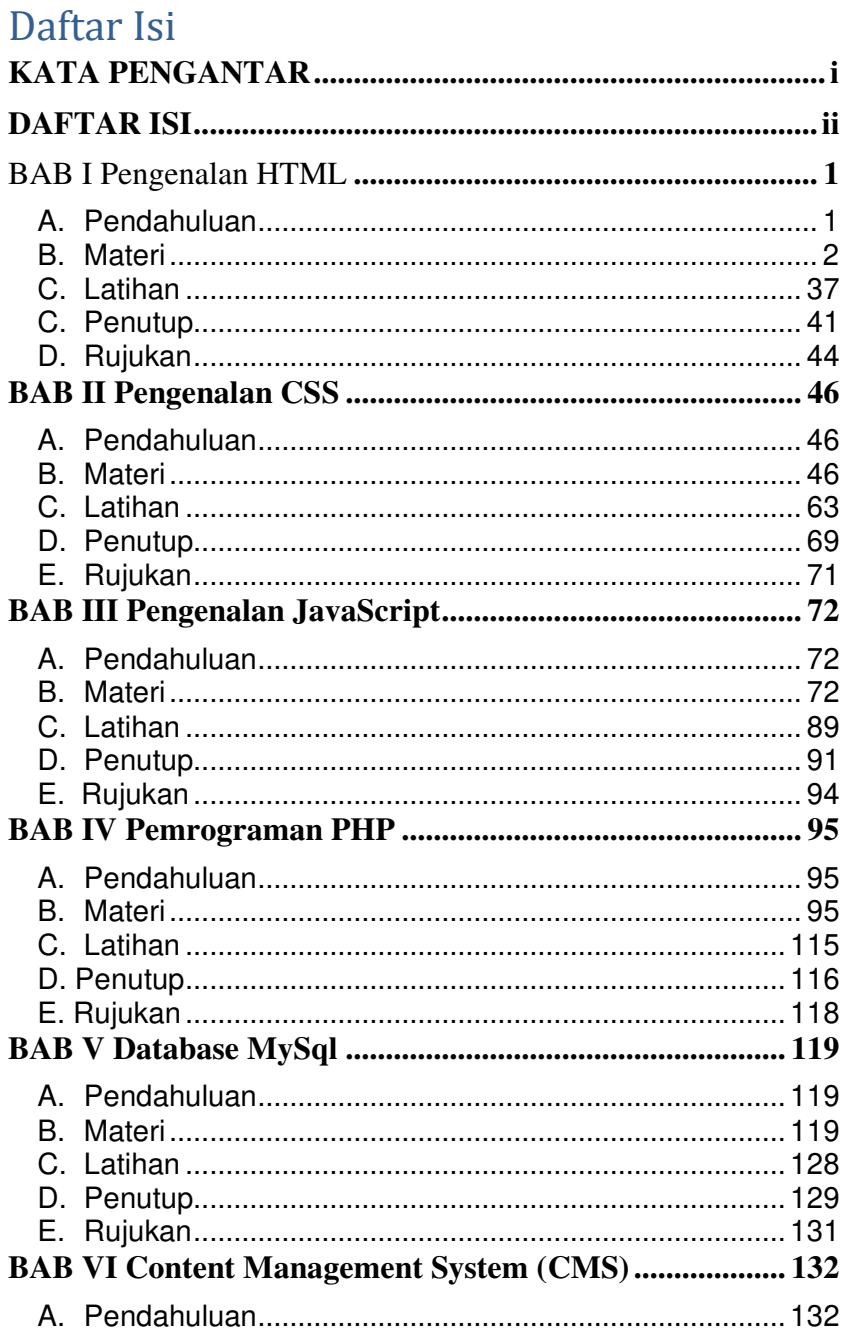

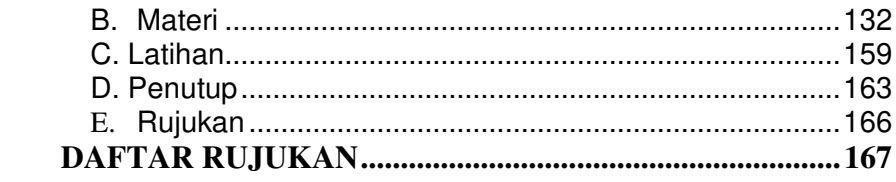

# **BAB I Pengenalan HTML**

#### **A. Pendahuluan**

 Mempelajari dan mendiskusikan bab ini, dapat memberikan penjelasan tentang Konsep dasar HTML, melaksanakan praktik mempergunakan elemen HTML, memformat Teks, membuat Daftar urutan, membuat Tabel, Image serta hyperlink.

Setelah mengkaji bahasan bab ini, mahasiswa dapat mendiskripsikan kosnsep dasar HTML, membuat dan menggunakan HTML dalam menampikan teks, menampilkan teks menggunakan daftar urutan , menggunakan HTML untuk membuat table, membuat tampilan gambar, dan membuat koneksi halaman web dengan pemanfaatan hyperlink.

 Kegiatan belajar ini membahas tentang HTML, mulai dari uraian materi berisi penjelasan tentang pengertian HTML dan struktur dasar dokumen pendukungnya, selanjutnya diberi penjelasan tentang tag dan elemen elemen HTML, berikutnya disajikan format teks dan berbagai fungsi penggunaannya, berbabagi elemen penting yang bermanfaat dalam pembuatan daftar urutan, disajikan juga bagaimana pembuatan tabel yang sering digunakan dalam web, Image bermanfaat menjadikan halaman web lebih menarik dengan sajian media gambar, hyperlink menjadi penghubung antara satu halaman dengan halaman lainnya.

 Agar proses pembelajaran berjalan baik dan lancar, maka mahasiswa harus melakukan langkah-langkah berikut ini: memahami setiap komponen sejak awal sampai akhir, memahami setiap materi utama dan materi penunjang, membaca materi rujukan lain yang relevan dan mengerjakan tugas dan latihan secara mandiri atau kelompok

#### **B. Materi**

#### **1. Pengenalan HTML**

HTML adalah singkatan dari Hyper Text Markup Language merupakan sebuah bahasa standart yang dipergunakan untuk menampilkan sebuah halaman web dan berbagai informasi melalui sebuah browser Internet. Untuk membuat program HTML tidak sesulit seperti bahasa pemrograman murnih seperi Java, Delphi atau C++. Tool-tool yang dibutuhkan pengembangan HTML tersedia cukup banyak, bahkan sebagian besar platform termasuk windows sudah menyiapkan perangkat lunak minimal untuk kebutuhan tersebut. Sebagai contoh NotePad dan Gedit untuk editor, dan Mozilla Firefox atau Microsoft Internet Explorer sebagai browser.

HTML bukan bahasa pemrograman namun lebih ke arah bahasa markup yakni bahasa komputer yang dipakai untuk memformat, menyusun dokumen berupa teks dibantu tag yang dimasukkan atau disisipkan dalam dukumen dan lebih mudah dibaca jika dibandingkan dengan bahasa pemrograman.

Membuat suatu dokumen HTML tidak sesulit membuat dokumen dalam bahasa pemrograman, akan tetapi dalam pembuatannya dibutuhkan persiapan yang matang agar bisa dihasilkan sesuatu yang baik sebagaimana diharapkan.

Ada beberapa hal yang perlu diperhatikan atau dipersiapkan sebelum menggunakan atau menuliskan kode HTML, antara lain:

- Menyiapkan teks editor tempat mengetik dokumen HTML. Jika menggunakan windows tersedia Notpad, di linux tersedia vi, pico dan mcdit.
- x Menyiapkan Web browser untuk menampilkan dokumen HTML yang dibuat. Jika menggunakan windows tersedia Windows Explorer, Opera dan Firefox di linux tersedia Firefox dan Conqueror.
- Menyiapkan tempat penyimpanan data seperti Flash disk, Web server atau Hard disk

Struktur Dasar Dokumen HTML :

```
<html> 
<head> 
<title> disini tempat menulis judul dokumen </title> 
</head> 
<body> 
     disini tempat menulis isi dokumen 
</body> 
</html>
```
Untuk mulai pembuatan dokumen tersebut Klik icon Start komputer – Accessories – klik Notepad - Ketik dokumen dalam Notepad seperti berikut ini

```
*Untitled - Notepad
File Edit Format View Help
\frac{\text{th}}{\text{cm}}<head>
<title> disini tempat menulis judul dokumen </title>
</head>
<body>
        disini tempat menulis isi dokumen
</body>
\langle/html>
```
Gambar 1.1. Struktur Dasar Dokumen HTML

Selesai pengetikan dokumen Klik File  $-$  Save AS  $-$  Pilih lokasi pnyimpanan data  $-$  beri nama "LATIH1"  $-$  Save as type pilih "All Files" – klik Save.